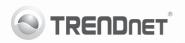

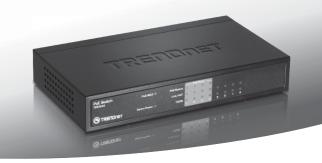

# 8-Port 10/100Mbps PoE Switch TPE-S44

- Quick Installation Guide (1)
- Technical Specifications (4)
- Troubleshooting (5)

## 1. Before You Start

### **Package Contents**

- TPE-S44
- Quick Installation Guide
- Power Cord
- Power Adapter (48V DC, 800mA)

If any of the above contents are missing, please contact your reseller.

#### Minimum Requirements

- · Computer with network adapter installed
- . Cat. 5. Cat. 5e or Cat. 6 RJ-45 network cable
- The surface must support at least 430g for the Switch
- The power outlet should be within 1.82m (6ft) of the Switch
- Visually inspect the DC power jack to make sure that it is securely connected to the power adapter
- Make sure that there is proper heat dissipation and adequate ventilation around the Switch
- . Do not place heavy objects on the Switch
- IEEE 802.3af Poe Device
- TPE-112GS (Optional)

Note: The TPE-S44 only supports Powered Devices that follow the IEEE 802.3af standard

## 2. LEDs

| LED                       | Color | Sequence | Definition                                                                                                    |
|---------------------------|-------|----------|----------------------------------------------------------------------------------------------------|
| System<br>Power           | Green | Solid    | Device is on.                                                                                                    |
|                           | Off   |          | Device is off.                                                                                                    |
| PoE Max                   | Green | Solid    | If the Switch detects there is 7.5W of power or less available, this LED will light up. This indicates a power overload. |
|                           | Off   |          | If the Switch detects there is more than 7.5W of power available, the LED will not light up.                             |
| PoE Status<br>(Ports 1~4) | Green | Solid    | When the Switch is connected to a PoE device and the port supplies power successfully, the LED is green.                 |
|                           | Red   | Solid    | When the LED is red, the port has failed to provide power.                                                               |
|                           | Off   |          | When there is no Powered Device connected, the LED is not lit.                                                           |
| Link/Act                  | Green | Solid    | The port is connected to an active Ethernet/Fast Ethernet device.                                                        |
|                           |       | Blinking | Activity is occurring from the link.                                                                                     |
|                           | Off   |          | Port is disconnected/No Ethernet Link                                                                                    |
| 100Mbps                   | Green | Solid    | LAN port connected at 10/20 Mbps or 100/200Mbps (Half/Full Duplex).                                                      |
|                           |       | Blinking | LAN port data transmitting/receiving 10/20Mbps or 100/200Mbps (Half/Full Duplex).                                        |
|                           | Off   |          | Nothing is detected on the port.                                                                                         |

#### 3. Hardware Installation

Note: The maximum amount of power available is 15.4 Watts per port and 30 Watts total. If a power overload has occurred, the Switch will prioritize the distribution of power by port (from lowest to highest). That is, port 1 will receive the highest priority and port 4 will receive the lowest priority. The ports with lower priority will have their PoE function disabled until more than 7.5 watts of power becomes available.

 Plug the power cord into the Power Adapter. Connect the Power Adapter to the TPE-S44 and then to a power outlet.

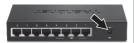

Connect a RJ-45 network cable from the computer to an available Ethernet port on the TPE-S44.

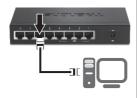

 Connect a RJ-45 cable from a PoE port (1~4) on the TPE-S44 to the LAN port of the PoE device (e.g. TV-IP322P)

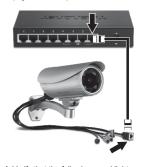

 Verify that the following panel lights are on: System Power, PoE Status and Link/ACT.

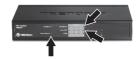

## **Technical Specifications**

| Hardware             |                                                                                                    |  |  |  |
|----------------------|----------------------------------------------------------------------------------------------------|--|--|--|
| Standards            | IEEE 802.3 10Base-T     IEEE 802.3u 100Base-TX     IEEE 802.3af Power over Ethernet                                                                                                    |  |  |  |
| Network Media        | 10Mbps: Cat 3,4,5 Unshielded Cable     100Mbps Cat 5,5e,6 Unshielded Cable                                                                                                    |  |  |  |
| Protocol/Topology    | CSMA/CD, Star                                                                                                    |  |  |  |
| Ports                | 4 x 10/100Mbps Auto-MDIX POE Ports (1~4)     4 x 10/100Mbps Auto-MDIX Fast Ethernet Ports (5~8)                                                                                                    |  |  |  |
| Data Transfer Rate   | Ethernet: 10/20Mbps (half/full-duplex)     Fast Ethernet: 100/200Mbps (half/full-duplex)                                                                                                    |  |  |  |
| RAM Buffer/Filtering | 96 Kbytes/ 1K entry per device                                                                                                    |  |  |  |
| Power                | 48V DC 800mA External Power Adapter                                                                                                    |  |  |  |
| Diagnostic LEDs      | Per Unit: Power, Power MAX Per Port: Link/Activity, 100M PoE: PoE Status, Link/Activity, 100M                                                                                                    |  |  |  |
| Power Consumption    | 6.3 Watts max. (no Power Device (PD) connected)     36.3 Watts max. with 30w PoE Device connected                                                                                                    |  |  |  |
| Temperature          | Operating: 0° ~ 40° C (32° ~ 104° F)     Storage: -10° ~ 70° C (14° ~ 158° F)                                                                                                    |  |  |  |
| Humidity             | 10%-90% (non-condensing)                                                                                                    |  |  |  |
| Dimension            | 171 x 98 x 29mm (6.7 x 3.7 x 1.1 in.)                                                                                                    |  |  |  |
| Weight               | 430g (13.8 oz)                                                                                                    |  |  |  |
| Certifications       | FCC, CE                                                                                                    |  |  |  |
| PoE                  |                                                                                                    |  |  |  |
| Power over Ethernet  | Power budget: 30 watts (max)  Up to 15.4 watts per Port  Po I classification Identify  PoE Over Current Portection  PoE Circuit Sorting Protection PoE Power on RJ-45 pin 3,6 Power+ and pin 1,2 for Power- |  |  |  |

### Troubleshooting

### 1. After connecting the Switch to a power outlet, the LEDs do not turn on.

- Check the connection of the external power adapter to the TPE-S44 and the power outlet
- 2. Check that the power outlet is receiving power.

#### 2. After I connect my PCs to the Switch, I am unable to share files.

- 1. Check the LEDs on the Switch. Make sure the Link/ACT LED is on.
- Check the network cable. The minimum length of the cable is 1.5 meters and the maximum length of the cable is 100 meters.
- 3. Disable any software firewall program.
- Verify that you have file sharing enabled. Please contact your Operating System support for more information.

## 3. After I connect my PCs to the Switch, I can only get onto the Internet from one computer.

The Switch was not designed to share Internet between multiple computers. You need to get an Internet router such as the TW100-S4W1CA.

## 4. My 802.3af Powered device does not power on when I plug the device into the Switch. What should I do?

- 1. Verify that the PoE device supports IEEE 802.3af protocol.
- Power cycle the PoE switch. Unplug power to the Switch, wait 15 seconds, then plug the power back in.
- 3. Plug the device into a different port on the PoE switch.
- 4. Try using another RJ-45 network cable.
- A power overload may have an occurred. Connect your 802.3af Powered Device into port 1 and/or disconnect all other 802.3af Powered Device.

#### 5. Where is the uplink port located on the Switch?

Since all the ports on the Switch are Auto-MDIX, any of the ports can be used as an uplink port.

If you still encounter problems or have any questions regarding the TPE-S44 please contact Trendnet's Technical Support Department.

## **Declaration of Conformity**

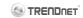

#### **Company Information:**

Company Name:

TRENDnet. Inc.

Company Address: 20675 Manhattan Place Torrance, CA 90501 USA

#### Product Information:

Product Description: 8-Port 10/100Mbps PoE Switch

Model Number:

TPE-S44

Brand name: TRENDnet

#### Technical Standards:

EN 55022 : 2006 + A1 : 2007 Class A

EN 61000-3-2: 2006 + A1: 2009 + A2: 2009 Class A

EN 61000-3-3: 2008

EN 55024: 1998 + A1: 2001 + A2: 2003 AS/NZS CISPR 22: 2006 Class A

#### Declaration:

The product is herewith confirmed to comply with the requirements of Directive 2004/108/EC of the Council (European Parliament) on the EMC directive.

I hereby declare that the products and devices mentioned above are consistent with the standards and provisions of the auidelines.

| Sonny Su      | Director of Technology |
|---------------|------------------------|
| Full Name     | Position / Title       |
| July 19, 2011 | longe                  |
| Date          | Signature              |

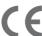

Discotor of Tooks ology

### **Limited Warranty**

TRENDnet warrants its products against defects in material and workmanship, under normal use and service, for the following lengths of time from the date of purchase.

#### TPE-S44 - 3 Year Limited Warranty AC/DC Power Adapter, Cooling Fan and Power Supply carry 1 year warranty

If a product does not operate as warranted during the applicable warranty period, TRENDnet shall reserve the right, at its expense, to repair or replace the defective product or part and deliver an equivalent product or part to the customer. The repair/replacement unit's warranty continues from the original date of purchase. All products that are replaced become the property of TRENDnet. Replacement products may be new or reconditioned. TRENDnet does not issue refunds or credit. Please contact the point-of-purchase for their return policies.

TRENDnet shall not be responsible for any software, firmware, information, or memory data of customer contained in, stored on, or integrated with any products returned to TRENDnet pursuant to any warranty.

There are no user serviceable parts inside the product. Do not remove or attempt to service the product by any unauthorized service center. This warranty is voided if (i) the product has been modified or repaired by any unauthorized service center, (ii) the product was subject to accident, abuse, or improper use (iii) the product was subject to conditions more severe than those specified in the manual.

Warranty service may be obtained by contacting TRENDnet within the applicable warranty period and providing a copy of the dated proof of the purchase. Upon proper submission of required documentation a Return Material Authorization (RMA) number will be issued. An RMA number is required in order to initiate warranty service support for all TRENDnet products. Products that are sent to TRENDnet for RMA service must have the RMA number marked on the outside of return packages and sent to TRENDnet prepaid, insured and packaged appropriately for safe shipment. Customers shipping from outside of the USA and Canada are responsible for return shipping fees. Customers shipping from outside of the USA are responsible for custom charges, including but not limited to, duty, tax, and other fees.

WARRANTIES EXCLUSIVE: IF THE TRENDNET PRODUCT DOES NOT OPERATE AS WARRANTED ABOVE, THE CUSTOMER'S SOLE REMEDY SHALL BE, AT TRENDNET'S OPTION. REPAIR OR REPLACE. THE FOREGOING WARRANTIES AND REMEDIES ARE EXCLUSIVE AND ARE IN LIEU OF ALL OTHER WARRANTIES, EXPRESSED OR IMPLIED, EITHER IN FACT OR BY OPERATION OF LAW, STATUTORY OR OTHERWISE, INCLUDING WARRANTIES OF MERCHANTABILITY AND FITNESS FOR A PARTICULAR PURPOSE. TRENDNET NEITHER ASSUMES NOR AUTHORIZES ANY OTHER PERSON TO ASSUME FOR IT ANY OTHER LIABILITY IN CONNECTION WITH THE SALE, INSTALLATION MAINTENANCE OR USE OF TRENDNET'S PRODUCTS.

TRENDNET SHALL NOT BE LIABLE UNDER THIS WARRANTY IF ITS TESTING AND EXAMINATION DISCLOSE THAT THE ALLEGED DEFECT IN THE PRODUCT DOES NOT EXIST OR WAS CAUSED BY CUSTOMER'S OR ANY THIRD PERSON'S MISUSE, NEGLECT, IMPROPER INSTALLATION OR TESTING, UNAUTHORIZED ATTEMPTS TO REPAIR OR MODIFY, OR ANY OTHER CAUSE BEYOND THE RANGE OF THE INTENDED USE, OR BY ACCIDENT, FIRE, LIGHTNING, OR OTHER HAZARD

LIMITATION OF LIABILITY: TO THE FULL EXTENT ALLOWED BY LAW TRENDNET ALSO EXCLUDES FOR ITSELF AND ITS SUPPLIERS ANY LIABILITY, WHETHER BASED IN CONTRACT OR TORT (INCLUDING NEGLIGENCE), FOR INCIDENTAL, CONSEQUENTIAL, INDIRECT, SPECIAL, OR PUNITIVE DAMAGES OF ANY KIND, OR FOR LOSS OF REVENUE OR PROFITS, LOSS OF BUSINESS, LOSS OF INFORMATION OR DATE, OR OTHER FINANCIAL LOSS ARISING OUT OF OR IN CONNECTION WITH THE SALE, INSTALLATION, MAINTENANCE, USE, PERFORMANCE, FAILURE, OR INTERRUPTION OF THE POSSIBILITY OF SUCH DAMAGES, AND LIMITS ITS LIABILITY TO REPAIR, REPLACEMENT, OR REFUND OF THE PURCHASE PRICE PAID, AT TRENDNET'S OPTION. THIS DISCLAIMER OF LIABILITY FOR DAMAGES WILL NOT BE AFFECTED IF ANY REMEDY PROVIDED HEREIN SHALL FAIL OF ITS ESSENTIAL PLIPPOSS

Governing Law: This Limited Warranty shall be governed by the laws of the state of California.

Some TRENDnet products include software code written by third party developers. These codes are subject to the GNU General Public License ("GPL") or GNU Lesser General Public License ("LGPL").

Go to <a href="http://www.trendnet.com/gpl">http://www.trendnet.com</a> Download section and look for the desired TRENDnet product to access to the GPL Code or LGPL Code. These codes are distributed WITHOUT WARRANTY and are subject to the copyrights of the developers. TRENDnet does not provide technical support for these codes. Please go to <a href="http://www.gnu.org/licenses/gpl.txt">http://www.gnu.org/licenses/gpl.txt</a> or <a href="http://www.gnu.org/licenses/gpl.txt">http://www.gnu.org/licenses/gpl.txt</a> for specific terms of each license.

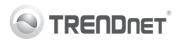

## Product Warranty Registration

Please take a moment to register your product online. Go to TRENDnet's website at http://www.trendnet.com/register

#### Certifications

This equipment has been tested and found to comply with FCC and CE Rules. Operation is subject to the following two conditions:

- This device may not cause harmful interference.
- (2) This device must accept any interference received. Including interference that may cause undesired operation.

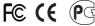

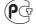

Waste electrical and electronic products must not be disposed of with household waste. Please recycle where facilities exist. Check with you Local Authority or Retailer for recycling advice

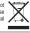

NOTE: THE MANUFACTURER IS NOT RESPONSIBLE FOR ANY RADIO OR TV INTERFERENCE CAUSED BY UNAUTHORIZED MODIFICATIONS TO THIS EQUIPMENT. SUCH MODIFICATIONS COULD VOID THE USER'S AUTHORITY TO OPERATE THE EQUIPMENT

#### ADVERTENCIA

En todos nuestros equipos se mencionan claramente las características del adaptador de alimentacón necesario para su funcionamiento. El uso de un adaptador distinto al mencionado puede producir daños físicos y/o daños al equipo conectado. El adaptador de alimentación debe operar con voltaje y frecuencia de la energia electrica domiciliaria existente en el pais o zona de instalación.

> TRFNDnet. 20675 Manhattan Place Torrance, CA 90501, USA